**[Essentiel](#page-2-0) [GUI](#page-9-0) [Adaptation](#page-16-0) [Life cycle](#page-22-0) [L'objet Intent](#page-25-0) [Storage](#page-29-0) [Et pour aller plus loin avec Android](#page-31-0)**

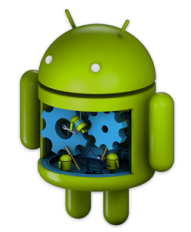

# Programmation Android **Ce que vous devez savoir**

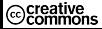

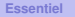

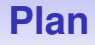

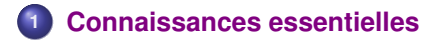

- **[Définition d'une GUI et adaptation au contexte](#page-9-0)**
- **[Aspect mobile : adaptation à différentes configurations](#page-16-0)**
- **[Cycle de vie d'une activité](#page-22-0)**
- **[L'objet Intent](#page-25-0)**
- **[Stockage de données et de fichiers](#page-29-0)**

<span id="page-2-0"></span>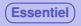

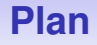

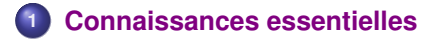

- **[Définition d'une GUI et adaptation au contexte](#page-9-0)**
- **[Aspect mobile : adaptation à différentes configurations](#page-16-0)**
- **[Cycle de vie d'une activité](#page-22-0)**
- **[L'objet Intent](#page-25-0)**
- **[Stockage de données et de fichiers](#page-29-0)**

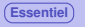

## **Sur la plate-forme Android**

### **Sur l'OS Android**

- **o** noyau Linux
- développement d'app avec un SDK Java/Kotlin en évolution régulière

### **Le Android SDK contient (entre autres)**

- les **utilitaires** nécessaires au développement (**tools**) : adb, SDK manager, etc.
- les librairies nécessaires au dév (pas toutes) : **APIs**, organisées par version
- le **Android Virtual Device Manager** (création et gestion des émulateurs)

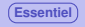

**[Essentiel](#page-2-0) [GUI](#page-9-0) [Adaptation](#page-16-0) [Life cycle](#page-22-0) [L'objet Intent](#page-25-0) [Storage](#page-29-0) [Et pour aller plus loin avec Android](#page-31-0)**

## **Contenu du projet**

### **Dossier App**

- **· build/** : fichier générés par le projet
- **libs/** : librairies additionnelles ("à la main")
- **src/** : intégralité des sources pour le développement (appli + tests)
- **build.gradle** : définition des options du build
- **proguard-rules.pro** : règles additionnelles pour le build
- **.gitignore** : définition des fichiers ignorés par git

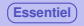

### **Contenu du projet**

### **Dossier App/src/**

- **androidTest/** : tests de l'application dans l'environnement android
- **test/** : tests internes à l'application
- **main** : sources de l'application
	- **main/java** : sources Java, e.g. la classe qui lance l'activité
	- **main/res** : les ressources de l'application
		- **drawable-(h)(m)(l)dpi/** images dans différentes résolutions
		- **layout/** GUI design général (xml)
		- **values/** valeurs des variables (xml)
		- **menu/** définition des menus (xml)
- **main/AndroidManifest.xml** : description et éléments-clés de l'application (nom, activité principale, intents, etc.)

## **app/src/main/AndroidManifest.xml : fichier indispensable**

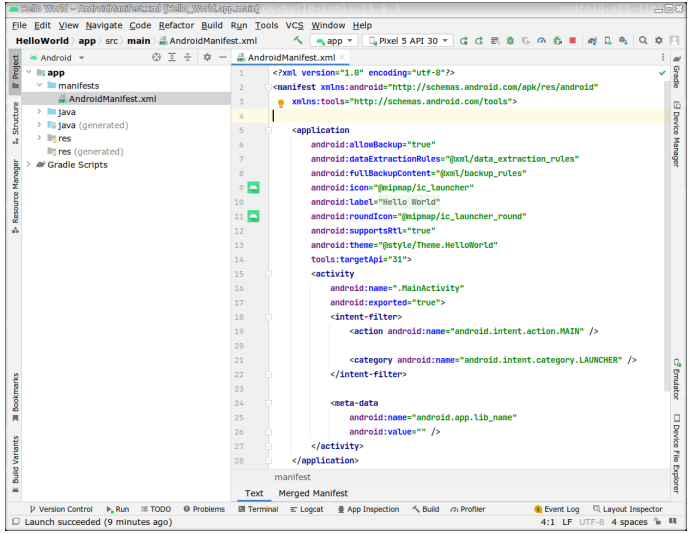

## **Manifest complet : manifest.xml + build.gradle**

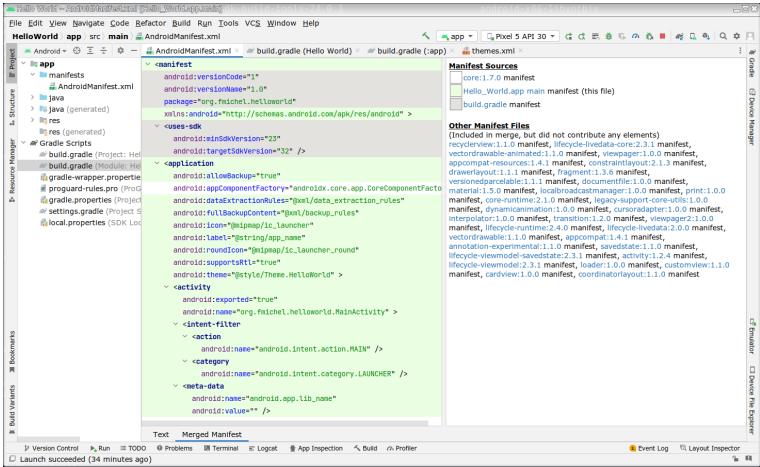

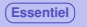

### **Points essentiels du manifest**

### **Caractéristiques de l'application**

- **1 le nom de package** build.gradle
- <sup>2</sup> les numéros d'API min et cible build.gradle
- <sup>3</sup> attributs de l'application : balise **<application . . .**
	- nom : **<application . . . android:label="@string/app\_name" >**
	- caractéristiques de chaque activité définie :
		- classe : **<activity android:name=".AfficheURL" >**
		- filtre(s) pour les **<intent-filter>**

<span id="page-9-0"></span>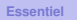

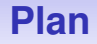

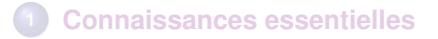

### **[Définition d'une GUI et adaptation au contexte](#page-9-0)**

- **[Aspect mobile : adaptation à différentes configurations](#page-16-0)**
- **[Cycle de vie d'une activité](#page-22-0)**
- **[L'objet Intent](#page-25-0)**
- **[Stockage de données et de fichiers](#page-29-0)**

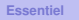

## **Organisation d'une GUI Android**

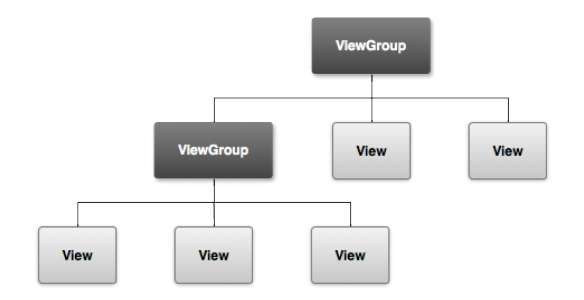

- **[View](https://developer.android.com/reference/android/view/View)** : élément de type *widget* (bouttons, champ texte, etc.) **•** View
- **ViewGroup** : un type de **View** gérant d'autres View, par un mécanisme de mise en page : grille, liste verticale/horizontale, contraintes etc. [ViewGroup](https://developer.android.com/reference/android/view/ViewGroup)

### **La classe android.view.View**

### **Principes d'utilisation**

- **Toutes les** *widgets* sont des sous classes de View
- Il est possible de créer une UI dans le code Java, mais on définit généralement une UI grâce à des fichiers XML
- A chaque type de View correspond ainsi une balise XML

```
classe Java Button en XMI \Rightarrow\epsilonRutton
        android: layout width="wrap content"
        android: layout height="wrap content"
        android:text="@string/button text"
         \cdots />
```
### **La classe android.view.ViewGroup**

### **Principes**

- Un ViewGroup est un type (hérite de) de View pouvant contenir d'autres View, appelés *children*
- C'est la classe de base dont hérite les *layouts* et les *view containers*
- À chaque type de ViewGroup correspond une balise XML
- La différence est qu'elle pourra elle-même contenir des balises de type View

### [plus d'information](https://developer.android.com/develop/ui/views/layout/declaring-layout)

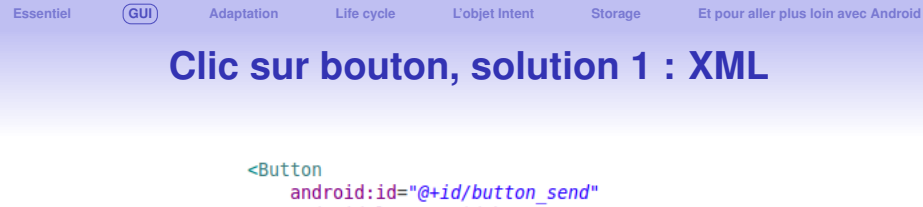

```
android: lavout width="wrap content"
android: layout height="wrap content"
android:onClick="sendMessage"
android: text="@string/button send" />
```
- Ajout de l'attribut **android:onClick** à l'élément *Button*
- valeur : méthode définie dans l'activité contenant la *view*
- signature standardisée : *public void* et un paramètre de type *View*

```
/** Called when the user touches the button */public void sendMessage(View view) {
    \prime\primeDo something in response to button click
ł
```
## **Solution 2 dans le code Java (à préférer)**

Ajout d'un écouteur (listener) au bouton, par exemple au moment de la création de l'activité, dans la méthode onCreate :

```
Button button = (Button) findViewById(R.id.button send);button.setOnClickListener(new View.OnClickListener() {
    public void onClick(View v) {
        // Do something in response to button click
    \mathcal{F}\}) ;
```
## **Solution 3, Avec la librairie de Data Binding ( Android Jetpack)**

Jetpack est une surcouche des API Android qui facilite le développement [Android Jetpack](https://developer.android.com/jetpack)

### Pour profiter du data binding, il faut modifier, si nécessaire, le fichier de build pour activer cette fonctionnalité [plus d'information](https://developer.android.com/topic/libraries/data-binding/start)

To configure your app to use data binding, enable the dataBinding build option in your build.gradle file in the app module, as shown in the following example:

```
android \{\mathcal{L}(\mathcal{A})buildFeatures {
           dataBinding true
```
<span id="page-16-0"></span>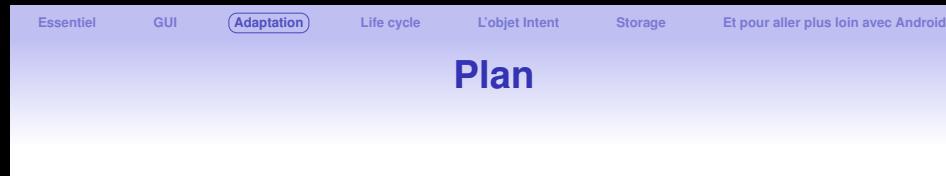

- **[Connaissances essentielles](#page-2-0)**
- **[Définition d'une GUI et adaptation au contexte](#page-9-0)**
- **[Aspect mobile : adaptation à différentes configurations](#page-16-0)**
- **[Cycle de vie d'une activité](#page-22-0)**
- **[L'objet Intent](#page-25-0)**
- **[Stockage de données et de fichiers](#page-29-0)**

## **Aadaptation de l'UI au contexte**

### **Propriétés d'un écran**

- **size** → **small**, **normal**, **large** ou **xlarge**
- **density** → **low** (ldpi), **medium** (mdpi), **high** (hdpi), **extra high** (xhdpi)

### **Principe et gestion de l'adaptation**

- Chaque layout ou bitmap est placé dans un sous répertoire de **res** ayant un nom lié à la taille et/ou à la résolution correspondantes.
- Note : le **changement d'orientation** (portrait ou paysage) est une **modification de la taille de l'écran**

**[Essentiel](#page-2-0) [GUI](#page-9-0) [Adaptation](#page-16-0) [Life cycle](#page-22-0) [L'objet Intent](#page-25-0) [Storage](#page-29-0) [Et pour aller plus loin avec Android](#page-31-0)**

## **Gestion de différents layout**

```
MyProject/
    res/layout/
            main.xmllayout-large/
            main.xml
```
### **Un layout par configuration**

- Pour chaque taille à supporter : **un fichier layout de même nom**.
- Chaque configuration est placée dans un sous répertoire de **res** correspondant à la taille : **res/layout-**< *screen***\_***size* > **e.g. res/layout-large.**
- **Par défaut, layout/ est utilisé pour l'orientation portrait.**

### **Gestion de différentes orientation**

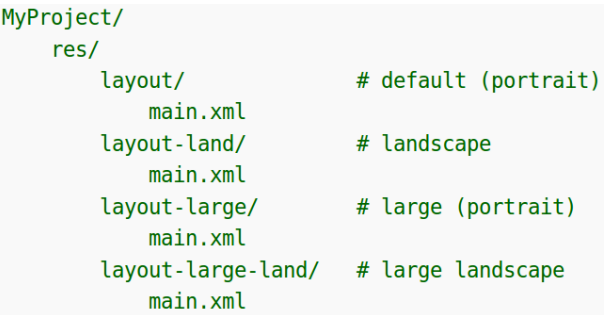

## **Gestion de différentes résolutions**

### **Exemple pour les images**

- Il est important de fournir des icônes avec différentes résolutions
- À partir d'une image vectorielle, on génère 4 images ayant les rapports suivants : xhdpi: 2.0, hdpi: 16, mdpi: 1.0, ldpi: 0.75
- e.g. 200x200 xhdpi, 150x150 hdpi, 100x100 mdpi, 75x75 ldpi

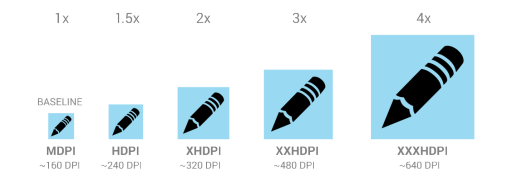

**[Essentiel](#page-2-0) [GUI](#page-9-0) [Adaptation](#page-16-0) [Life cycle](#page-22-0) [L'objet Intent](#page-25-0) [Storage](#page-29-0) [Et pour aller plus loin avec Android](#page-31-0)**

## **Gestion de différentes résolutions**

Idem, pour les sous répertoires de **res** :

```
MvProiect/
    res/drawable-xhdpi/
            awesomeimage.png
        drawable-hdpi/
            awesomeimage.png
        drawable-mdpi/
            awesomeimage.png
        drawable-ldpi/
            awesomeimage.png
```
**Accès automatique à la ressource correspondante**

Dans le code, **@drawable/awesomeimage** sélectionnera automatiquement la ressource correspondant à la résolution courante.

<span id="page-22-0"></span>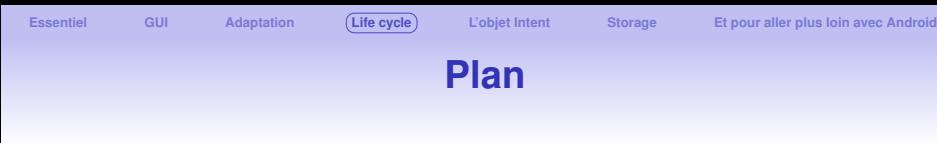

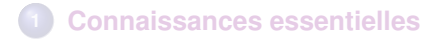

- **[Définition d'une GUI et adaptation au contexte](#page-9-0)**
- **[Aspect mobile : adaptation à différentes configurations](#page-16-0)**
- **[Cycle de vie d'une activité](#page-22-0)**
- **[L'objet Intent](#page-25-0)**
- **[Stockage de données et de fichiers](#page-29-0)**

## **Méthodes du cycle de vie : définies dans la classe Activity**

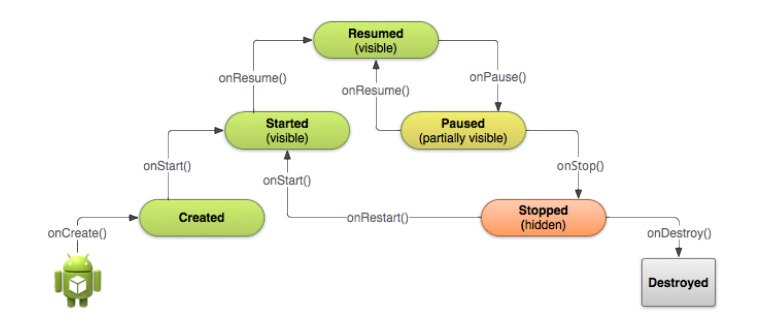

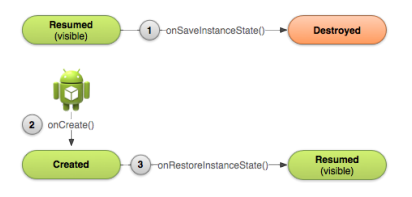

## **Cycle de vie : interactions utilisateurs**

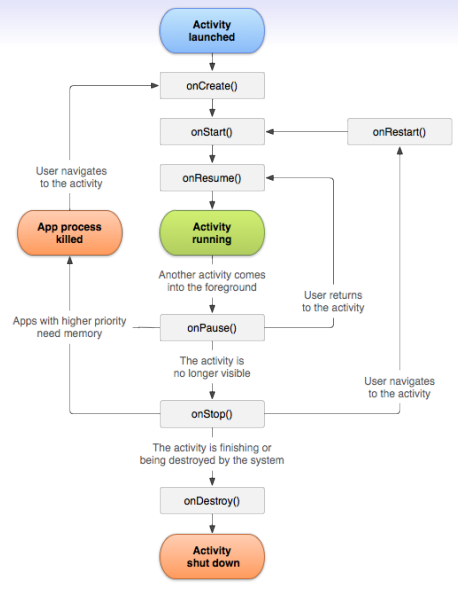

<span id="page-25-0"></span>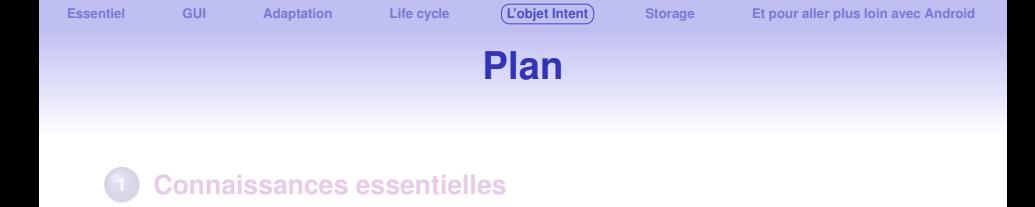

- **[Définition d'une GUI et adaptation au contexte](#page-9-0)**
- **[Aspect mobile : adaptation à différentes configurations](#page-16-0)**
- **[Cycle de vie d'une activité](#page-22-0)**

### **[L'objet Intent](#page-25-0)**

**[Stockage de données et de fichiers](#page-29-0)**

### **L'objet android.content.Intent**

- **explicite** : lancement d'une activité spécifique
- lancement : **android.app.Activity.startActivity(Intent)**
- communication entre activités : **android.content.Intent.putExtra(K,V)**
- **implicite** : demande à l'OS de lancement d'une action (activité inconnue)

### **L'objet android.content.Intent**

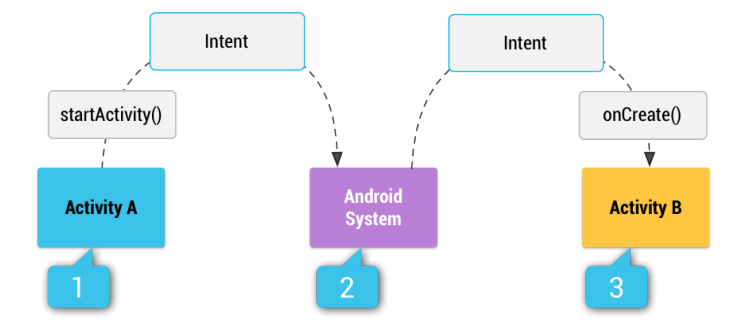

### **Intent implicite : cycle de vie**

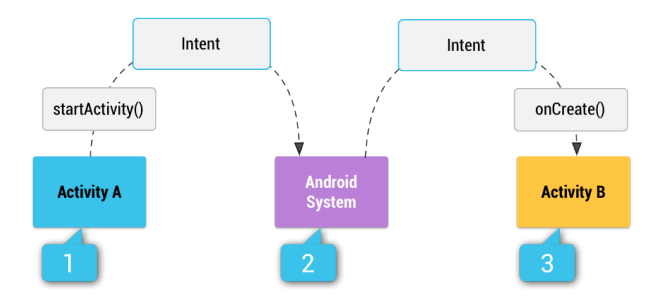

- <sup>1</sup> activité A : startActivity avec un Intent implicite
- <sup>2</sup> l'OS parcourt les applications pour trouver les **intent-filter** correspondant à l'action demandée
- <sup>3</sup> l'OS démarre l'activité trouvée, B

<span id="page-29-0"></span>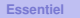

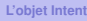

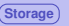

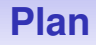

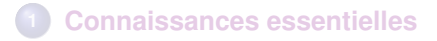

- **[Définition d'une GUI et adaptation au contexte](#page-9-0)**
- **[Aspect mobile : adaptation à différentes configurations](#page-16-0)**
- **[Cycle de vie d'une activité](#page-22-0)**
- **[L'objet Intent](#page-25-0)**
- **[Stockage de données et de fichiers](#page-29-0)**

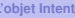

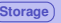

### **Android storage**

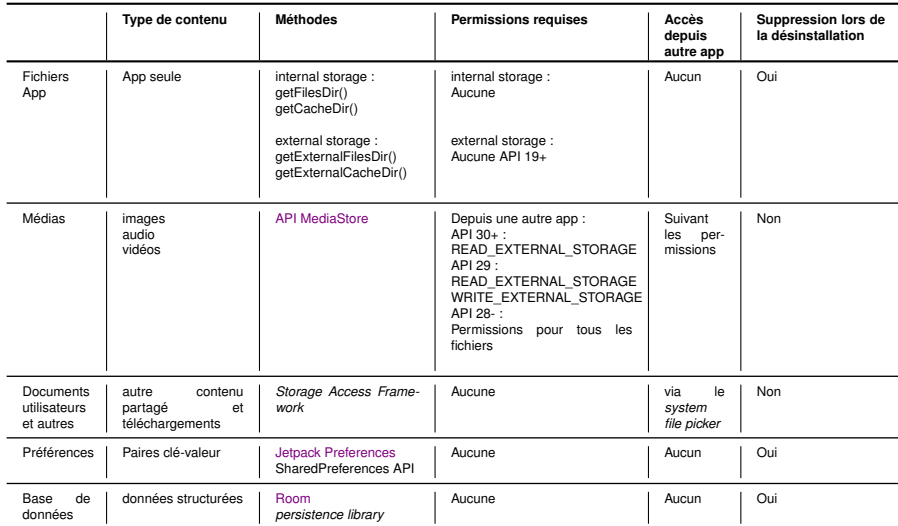

<span id="page-31-0"></span>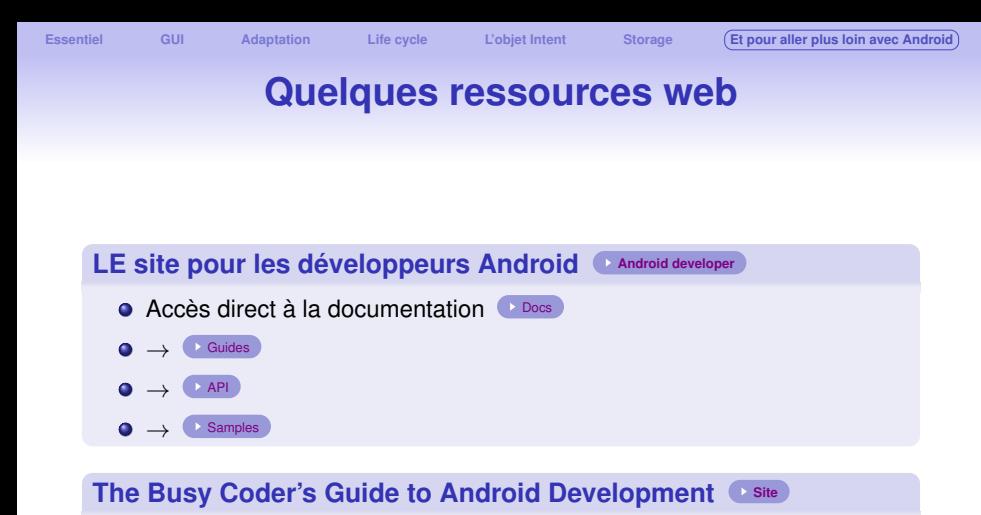

**Et sa base d'exemples open source très fournie**